### **Inhaltsverzeichnis**

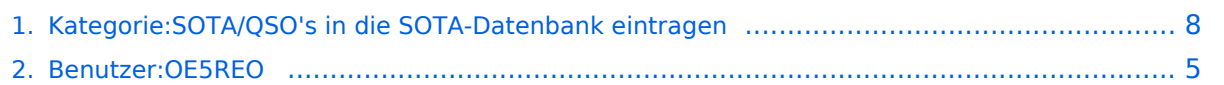

### **Kategorie:SOTA/QSO's in die SOTA-Datenbank eintragen**

[Versionsgeschichte interaktiv durchsuchen](https://wiki.oevsv.at) [VisuellWikitext](https://wiki.oevsv.at)

> **[uelltext anzeigen](#page-7-0))** [OE5REO](#page-4-0) ([Diskussion](https://wiki.oevsv.at/w/index.php?title=Benutzer_Diskussion:OE5REO&action=view) | [Beiträge\)](https://wiki.oevsv.at/wiki/Spezial:Beitr%C3%A4ge/OE5REO) [Markierung:](https://wiki.oevsv.at/wiki/Spezial:Markierungen) [Visuelle Bearbeitung](https://wiki.oevsv.at/w/index.php?title=Project:VisualEditor&action=view) [← Zum vorherigen Versionsunterschied](#page-7-0)

Ein neues, vorausgefülltes Fenster öffnet

<br />Mit einem Klick auf "Submit" wird

das QSO in deinem Chaser Log

gespeichert.<br />

sich.

**−**

#### **[Version vom 28. März 2021, 21:14 Uhr](#page-7-0) [\(Q](#page-7-0) [Version vom 28. März 2021, 21:17 Uhr](#page-7-0) ([Q](#page-7-0) [uelltext anzeigen\)](#page-7-0)**

[OE5REO](#page-4-0) ([Diskussion](https://wiki.oevsv.at/w/index.php?title=Benutzer_Diskussion:OE5REO&action=view) | [Beiträge](https://wiki.oevsv.at/wiki/Spezial:Beitr%C3%A4ge/OE5REO)) [Markierung](https://wiki.oevsv.at/wiki/Spezial:Markierungen): [Visuelle Bearbeitung](https://wiki.oevsv.at/w/index.php?title=Project:VisualEditor&action=view) [Zum nächsten Versionsunterschied →](#page-7-0)

**+**

**+**

**Zeile 6: Zeile 6:** Als Chaser kannst du deine QSO's am schnellsten direkt auf SOTAwatch eintragen. Wenn du auf der Seite eingeloggt bist, erscheint neben dem Spot des gearbeiteten Aktivierers ein Symbol mit dem Namen "QSO loggen". Als Chaser kannst du deine QSO's am schnellsten direkt auf SOTAwatch eintragen. Wenn du auf der Seite eingeloggt bist, erscheint neben dem Spot des gearbeiteten Aktivierers ein Symbol mit dem Namen "QSO loggen". **−** [[Datei:chaser log 01.jpg]] **+** [[Datei:chaser log 01.jpg**|rand**]]

> Ein neues, vorausgefülltes Fenster öffnet sich.

**−** [[Datei:chaser log 02.jpg]] **+** [[Datei:chaser log 02.jpg**|rand**]]

**+** <br />Mit einem Klick auf "Submit" wird das QSO in deinem Chaser Log gespeichert.

**+ Alternativ kannst du deine Chaser QSO's auch auf der SOTA-Datenbank einzeln eintragen.**

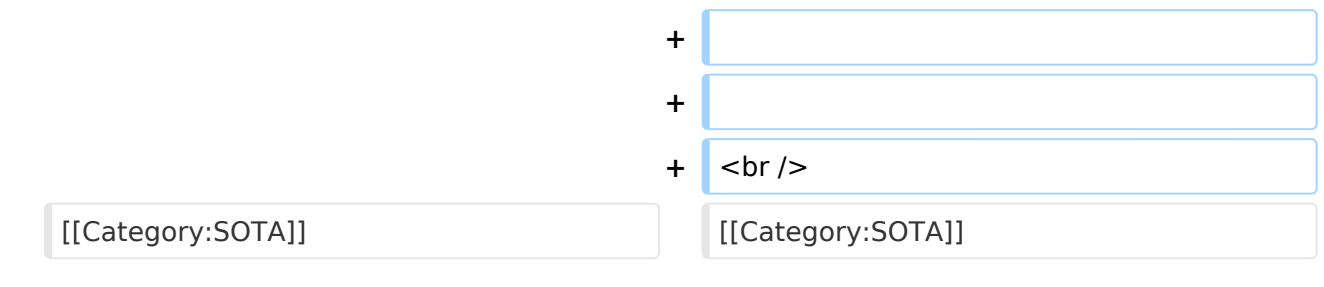

### Version vom 28. März 2021, 21:17 Uhr

#### Chaser QSO's in die Datenbank eintragen

Als Chaser kannst du deine QSO's am schnellsten direkt auf SOTAwatch eintragen. Wenn du auf der Seite eingeloggt bist, erscheint neben dem Spot des gearbeiteten Aktivierers ein Symbol mit dem Namen "QSO loggen".

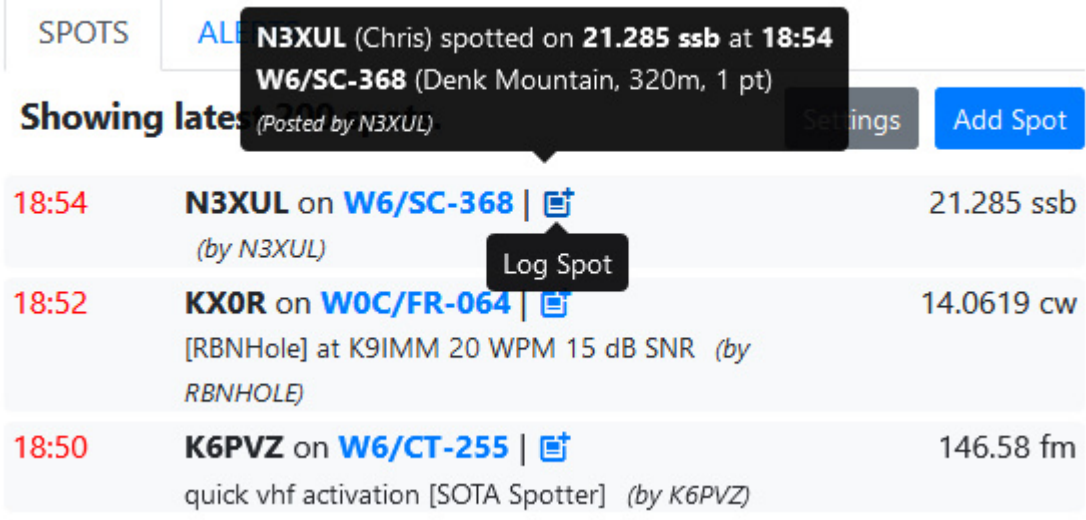

Ein neues, vorausgefülltes Fenster öffnet sich.

# **BlueSpice4**

## Log Chase

 $\times$ 

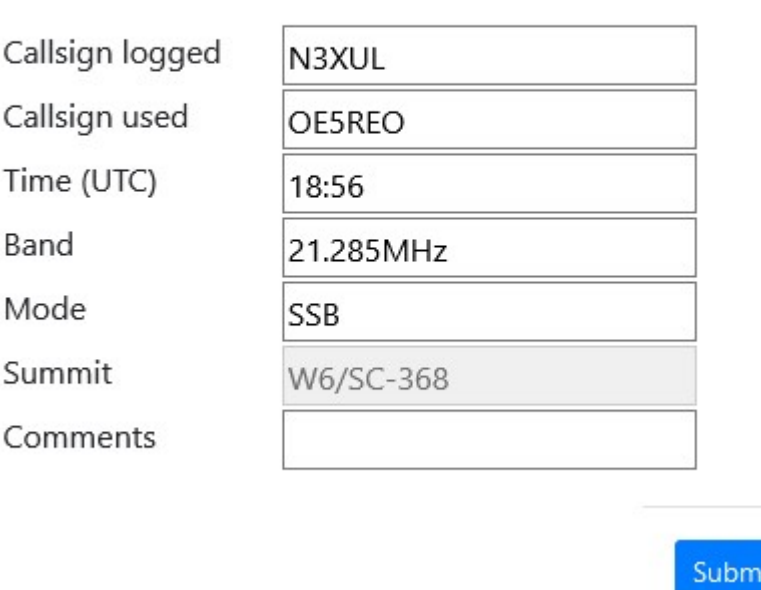

Mit einem Klick auf "Submit" wird das QSO in deinem Chaser Log gespeichert.

Alternativ kannst du deine Chaser QSO's auch auf der SOTA-Datenbank einzeln eintragen.

#### Aktivierer QSO's in die Datenbank eintragen

*Diese Kategorie enthält zurzeit keine Seiten oder Medien.*

#### <span id="page-4-0"></span>**Kategorie:SOTA/QSO's in die SOTA-Datenbank eintragen: Unterschied zwischen den Versionen**

[Versionsgeschichte interaktiv durchsuchen](https://wiki.oevsv.at) [VisuellWikitext](https://wiki.oevsv.at)

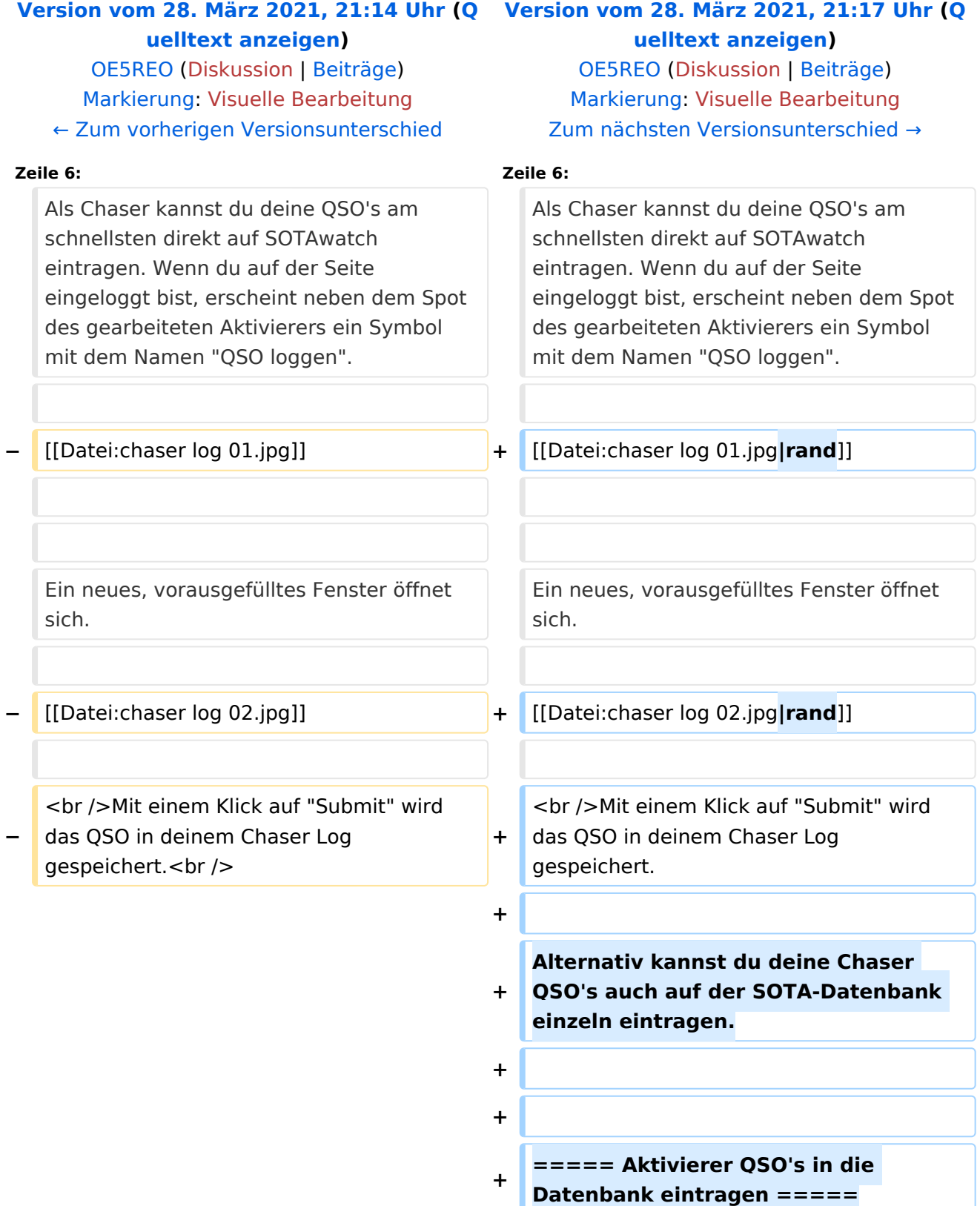

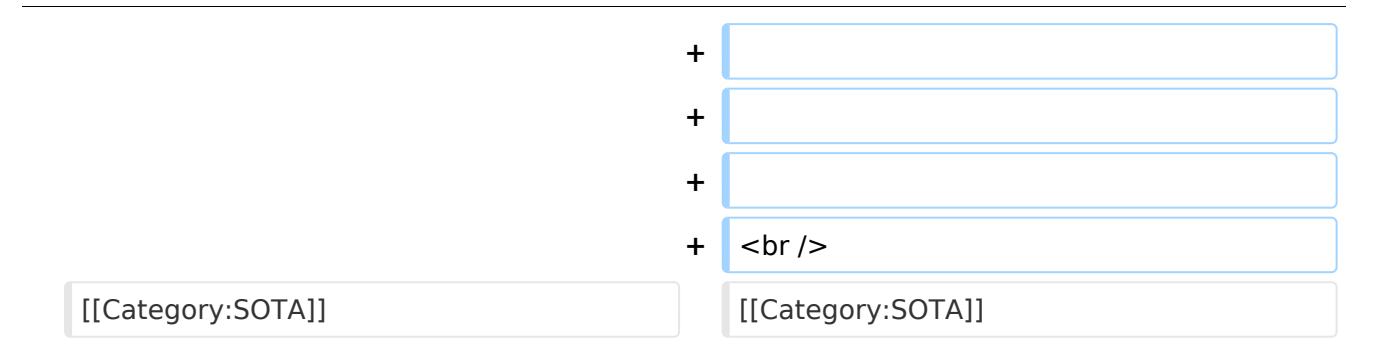

### Version vom 28. März 2021, 21:17 Uhr

#### Chaser QSO's in die Datenbank eintragen

Als Chaser kannst du deine QSO's am schnellsten direkt auf SOTAwatch eintragen. Wenn du auf der Seite eingeloggt bist, erscheint neben dem Spot des gearbeiteten Aktivierers ein Symbol mit dem Namen "QSO loggen".

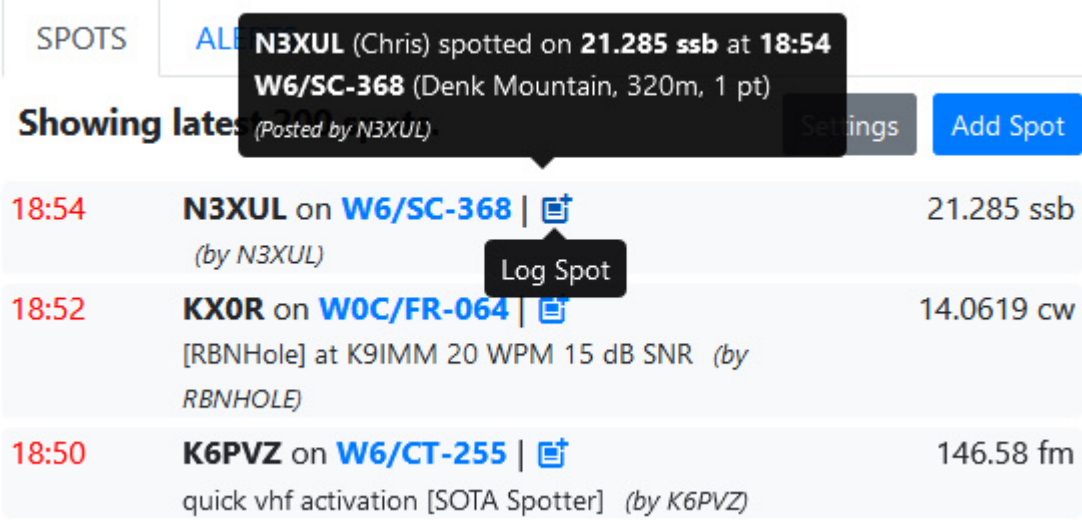

Ein neues, vorausgefülltes Fenster öffnet sich.

# **BlueSpice4**

 $\times$ 

Submit

## Log Chase

Callsign logged N3XUL Callsign used OE5REO Time (UTC) 18:56 Band 21.285MHz Mode SSB Summit W6/SC-368 Comments

Mit einem Klick auf "Submit" wird das QSO in deinem Chaser Log gespeichert.

Alternativ kannst du deine Chaser QSO's auch auf der SOTA-Datenbank einzeln eintragen.

#### Aktivierer QSO's in die Datenbank eintragen

#### <span id="page-7-0"></span>**Kategorie:SOTA/QSO's in die SOTA-Datenbank eintragen: Unterschied zwischen den Versionen**

[Versionsgeschichte interaktiv durchsuchen](https://wiki.oevsv.at) [VisuellWikitext](https://wiki.oevsv.at)

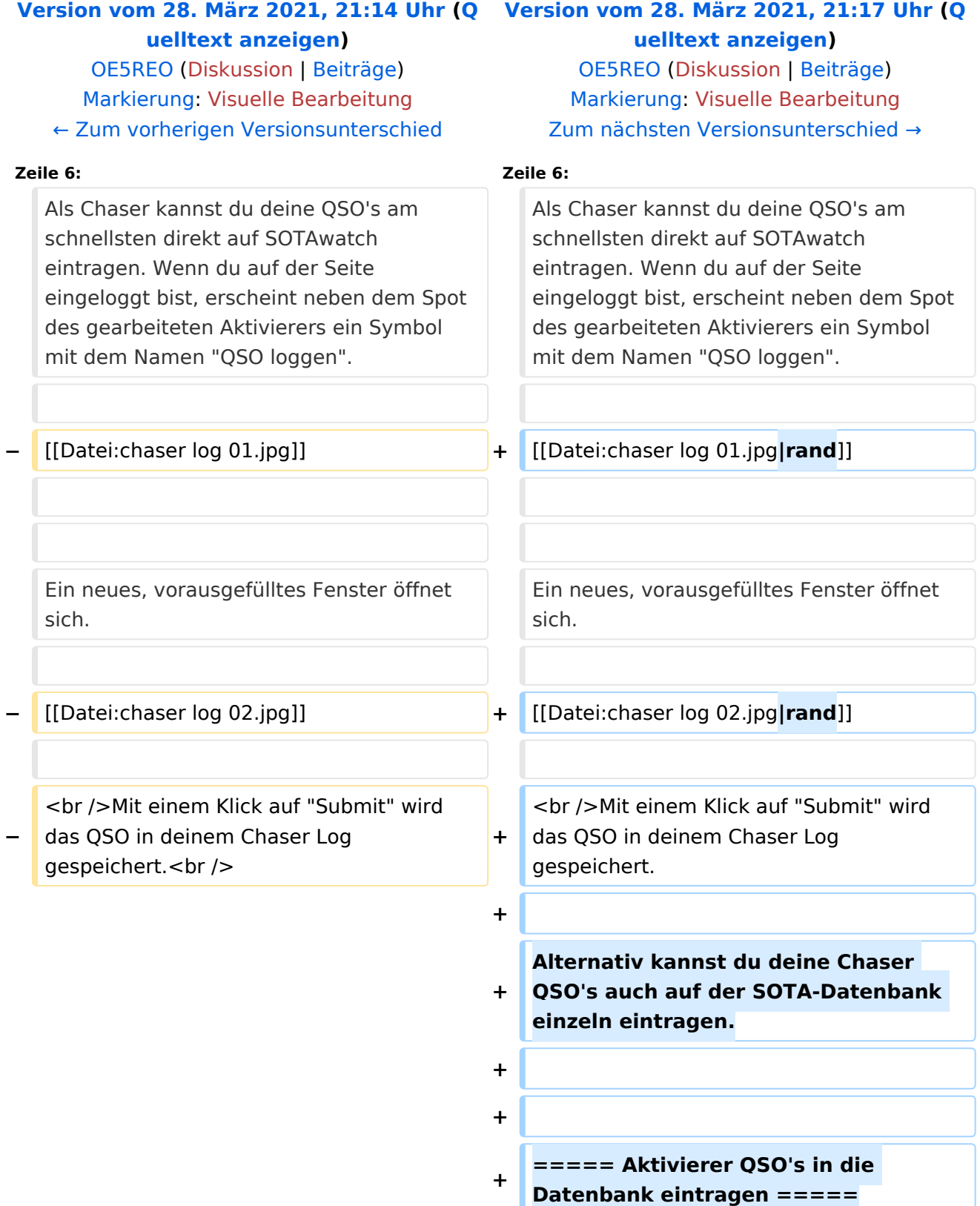

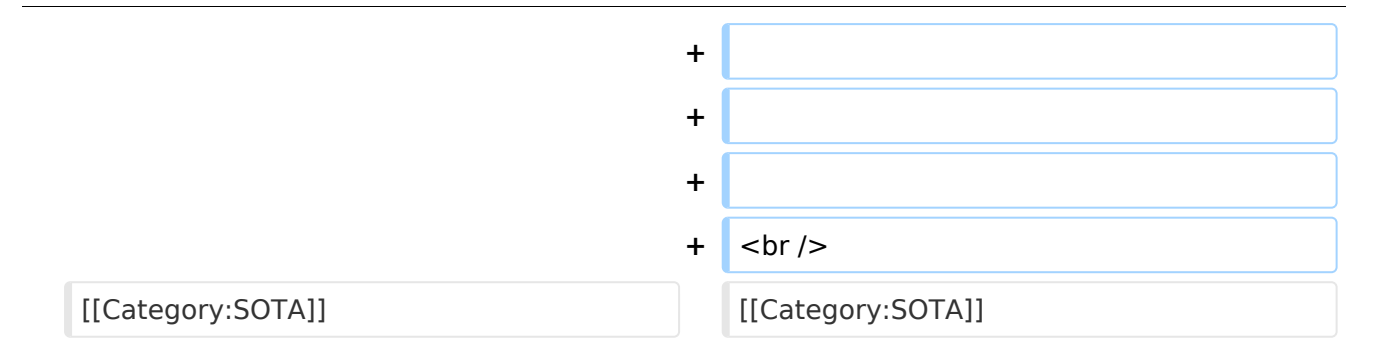

### Version vom 28. März 2021, 21:17 Uhr

#### Chaser QSO's in die Datenbank eintragen

Als Chaser kannst du deine QSO's am schnellsten direkt auf SOTAwatch eintragen. Wenn du auf der Seite eingeloggt bist, erscheint neben dem Spot des gearbeiteten Aktivierers ein Symbol mit dem Namen "QSO loggen".

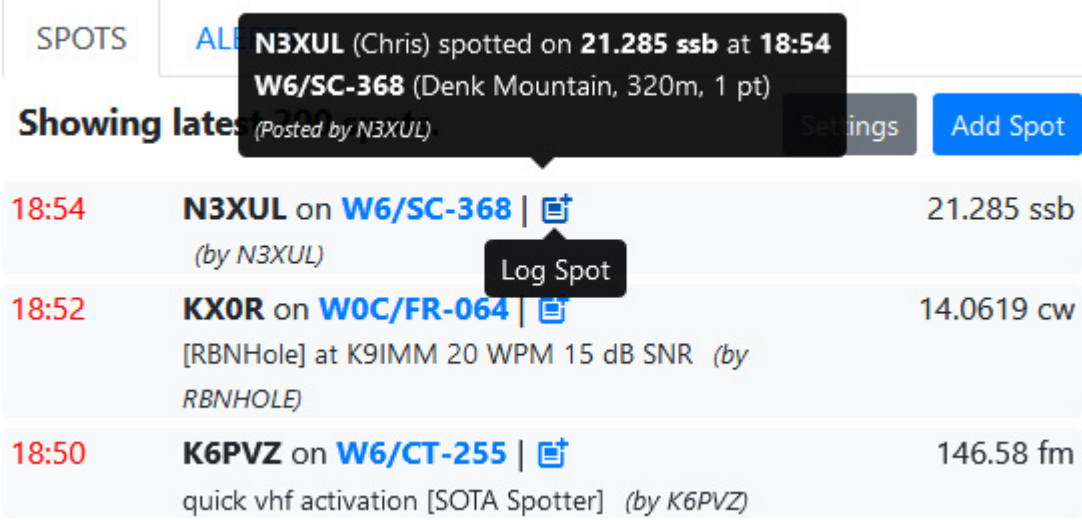

Ein neues, vorausgefülltes Fenster öffnet sich.

# **BlueSpice4**

 $\times$ 

Submit

## Log Chase

Callsign logged N3XUL Callsign used OE5REO Time (UTC) 18:56 Band 21.285MHz Mode SSB Summit W6/SC-368 Comments

Mit einem Klick auf "Submit" wird das QSO in deinem Chaser Log gespeichert.

Alternativ kannst du deine Chaser QSO's auch auf der SOTA-Datenbank einzeln eintragen.

#### Aktivierer QSO's in die Datenbank eintragen

*Diese Kategorie enthält zurzeit keine Seiten oder Medien.*